# SEO **Meetup** MÜNCHEN

### **SEO Page Speed Optimization**

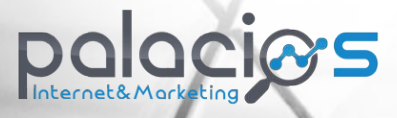

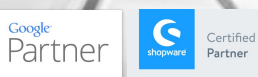

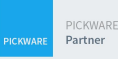

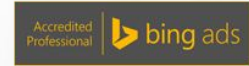

### **Index**

Vorstellung / Intro

Schnelle Ladezeiten - Wieso wichtig?

Wie messe ich die Ladezeit?

Wie ladet eine Seite schneller?

Mobile

Eure Herausforderungen

## **Über**

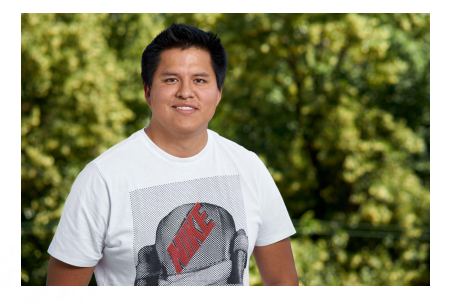

#### **John Muñoz**

Inhaber Palacios Internet & Marketing Tech. SEO und Web Analytics

E-Mail: john@palacios.soy Xing: [https://www.xing.com/profile/John\\_Munoz](https://www.xing.com/profile/John_Munoz) LinkedIn:<https://www.linkedin.com/in/johnmunoz89/> Twitter: <https://twitter.com/JohnMunoz89>

### **Schnelle Ladezeiten - Wieso wichtig?**

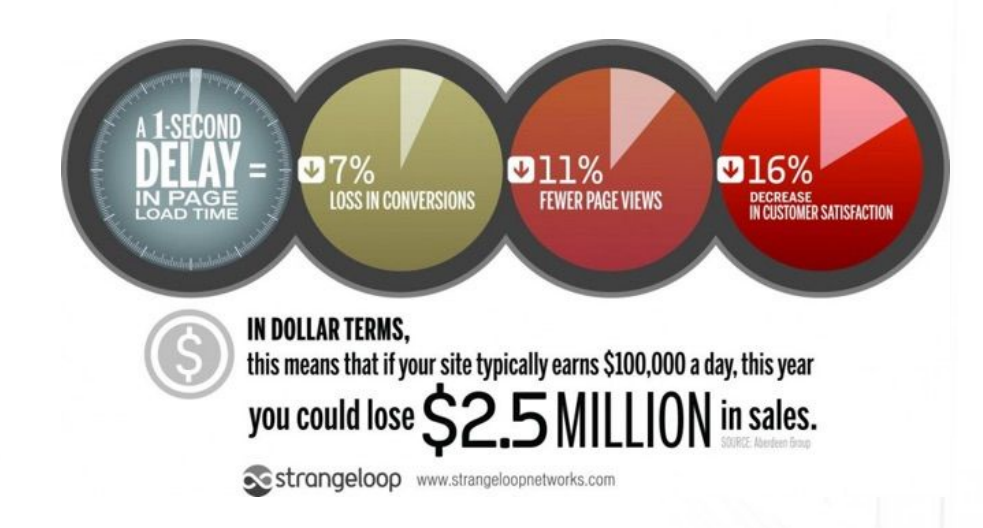

- User Experience und Zufriedenheit der Kunden
- **Conversion Rates und Sales**
- Rankings und Sichtbarkeit
- Think mobile

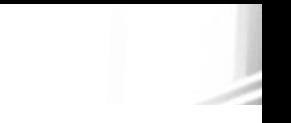

#### from Find Out How You Stack Up to New Industry Benchmarks for Mobile Page Speed

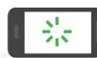

As page load time goes from:

1s to 3s the probability of bounce increases 32%

1s to 5s the probability of bounce increases 90%

1s to 6s the probability of bounce increases 106%

1s to 10s the probability of bounce increases 123%

Source: Google/SOASTA Research, 2017.

think with Google

thinkwithgoogle.com

### **Schnelle Ladezeiten - Wieso wichtig?**

Laut einer Studie von Akamei, würden **40% der Besucher** eine Website verlassen, wenn sie **länger als 3 Sekunden** warten müssten.

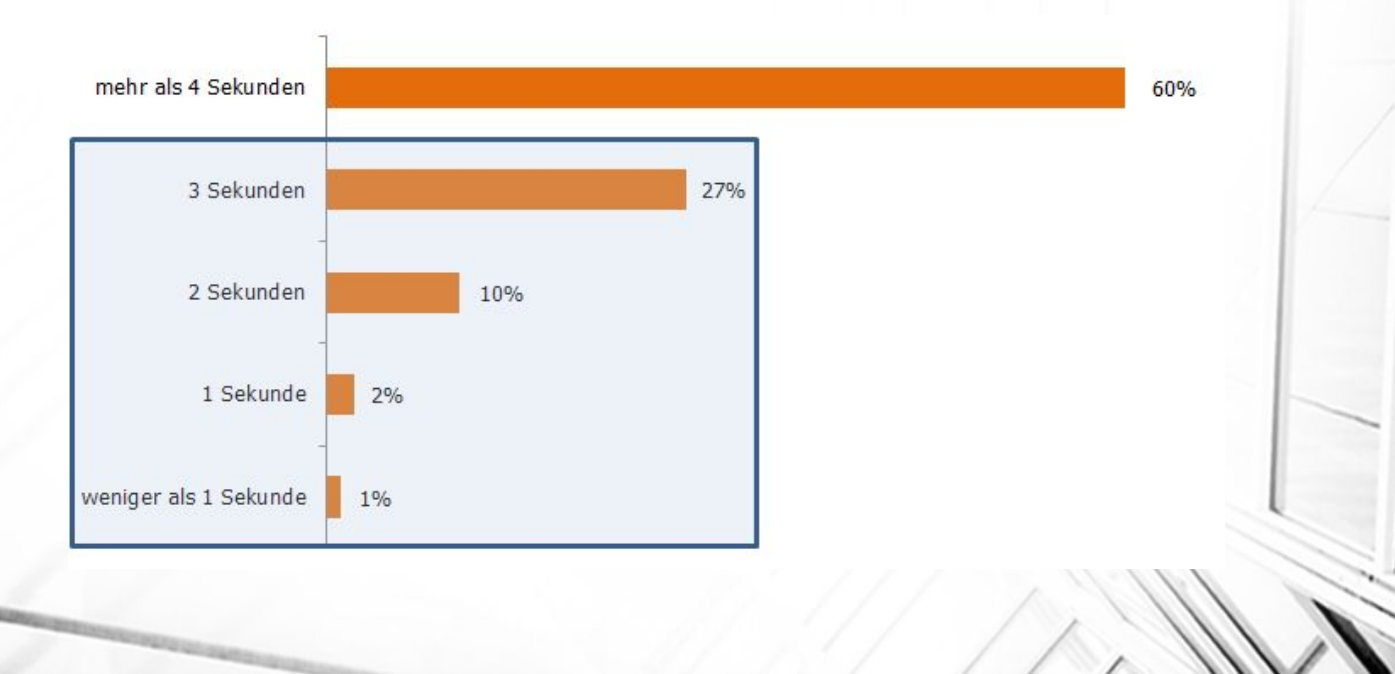

### **Schnelle Ladezeiten - Wieso wichtig?**

#### **Mobile First**

- Über 50 % der Suchanfragen bei Google kommen über Mobile.
- Google macht den Mobile Index zum Hauptindex.

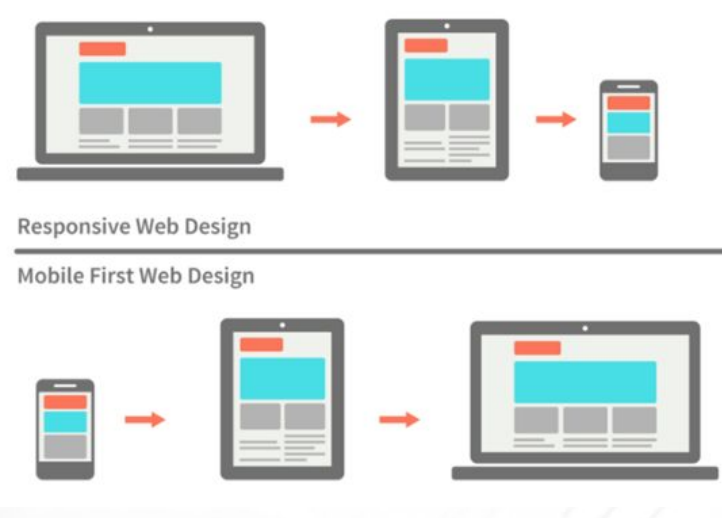

### **Wie messe ich die Ladezeit?**

#### **Time to First Byte (oder HTML Load Time)**

An ideal TTFB is around 200 milliseconds which can be achieved when your HTML document is served from a cache.

#### **Time to Title**

The longer it takes before the title is displayed, the less patience a user is likely to have while waiting for the rest of the page to load.

#### **Start Render Time**

When the viewer first sees the page appear in their browser. The faster a website begins to render the more likely the user will hang out long enough to load the entire page.

#### **Page Load Time**

Most common metric: The time in seconds it takes from the moment a user attempts to access your website until all of the content has been loaded in your browser.

### **Tools**

Google PageSpeed Insight <https://developers.google.com/speed/pagespeed/insights/>

Pingdom Website Speed Test <https://tools.pingdom.com/>

**GTmetrix** <https://gtmetrix.com/>

**WebPagetest** <https://www.webpagetest.org/>

**Curl** <http://dl.getipaddr.net/>

**Developer Tools**

### **Tools zum Messen der Ladezeit**

#### Metrics

These metrics encapsulate your app's performance across a number of dimensions

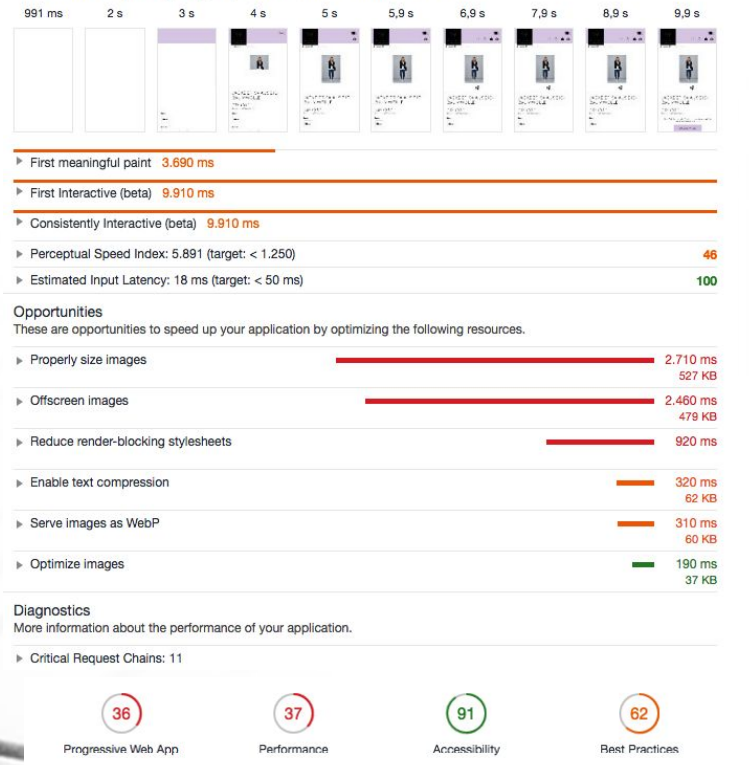

- Geschwindigkeit drosseln
- Cache deaktivieren

- ….

- Vorschau des renderings
- Ablauf der geladenen Skripte

https://developers.google.com/web/tools/chrome-devtools/network-performance/

### **Tools zum Messen der Ladezeit**

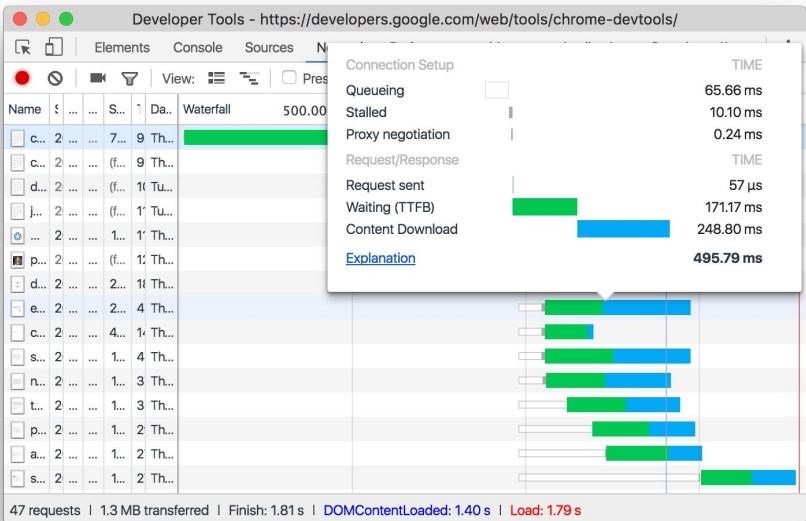

- DOMContentLoad: HTML DOM
- Load: vollständig geladen
- Finish: async Skripte geladen
- requests: Anzahl an Anfragen

https://developers.google.com/web/tools/chrome-devtools/network-performance/

### **Tools zum Messen der Ladezeit**

- **Queueing**. The browser queues requests when:
	- There are higher priority requests.
	- $\circ$  There are already six TCP connections open for this origin, which is the limit. Applies to HTTP/1.0 and HTTP/1.1 only.
	- The browser is briefly allocating space in the disk cache
- **● Stalled**. The request could be stalled for any of the reasons described in **Queueing**.
- **● DNS Lookup**. The browser is resolving the request's IP address.
- **● Proxy negotiation**. The browser is negotiating the request with a [proxy server](https://en.wikipedia.org/wiki/Proxy_server).
- **Request sent.** The request is being sent.
- **● ServiceWorker Preparation**. The browser is starting up the service worker.
- **● Request to ServiceWorker**. The request is being sent to the service worker.
- **Waiting (TTFB)**. The browser is waiting for the first byte of a response. TTFB stands for Time To First Byte. This timing includes 1 round trip of latency and the time the server took to prepare the response.
- **Content Download.** The browser is receiving the response.
- **Receiving Push**. The browser is receiving data for this response via HTTP/2 Server Push. **Reading Push**. The browser is reading the local data previously received.

developers.google.com/web/tools/chrome-devtools/network-performance/reference#timing-expla

#### **Bilder**

#### **Welches Dateiformat?**

- **● JPG** (starke Komprimierung möglich, Qualitätsverlust)
- **● PNG** (Transparenz, starke Komprimierung möglich, Qualitätsverlust)
- **● GIF** (animierte Grafiken, Qualitätsverlust)
- **● SVG** (optimal für einfache Grafiken, kein Qualitätsverlust)
- WebP

#### **Als Faustregel gilt:**

- .jpg für Fotos und Hintergrundgrafiken
- .png, .gif oder .svg für Layoutgrafiken
- .svg besonders für responsive Designs geeignet

### **Bildkomprimierung** <https://github.com/google/guetzli>

### **Caching**

Pagespeed-Optimierung durch Browser-Caching

- **- Caching-Dauer** Die Lebensdauer sämtlicher Caching-Ressourcen sollte laut Google mindestens eine Woche betragen.
- **- Last-Modified und E-Tag** Beim Last-Modified-Header wird dazu das Datum zum Vergleich herangezogen. Beim E-Tag-Header (Token) kann ein beliebiger anderer Wert zur eindeutigen Identifizierung der Ressourcen genutzt werden.
- **- Browser-Caching in der .htaccess-Datei aktivieren für alle statischen Ressourcen**

#### **Caching**

# Expires Browsercache nach Dateityp - PL <IfModule mod\_expires.c> ExpiresActive On ExpiresByType text/css "access plus 1 week" ExpiresByType text/javascript "access plus 1 week" #ExpiresByType text/html "access plus 1 week" ExpiresByType application/javascript "access plus 1 week" ExpiresByType image/gif "access plus 1 week" ExpiresByType image/jpeg "access plus 1 week" ExpiresByType image/png "access plus 1 week" ExpiresByType image/x-icon "access plus 1 week" </IfModule>

#requires mod\_header Header unset Etag FileETag none

Server Komprimierung

- CSS
- **JavaScript**
- **HTML!**
- **Bilder**
- **Fonts**
- ….

# Deflate Komprimierung nach Dateityp - PL <IfModule mod\_deflate.c> AddOutputFilterByType DEFLATE text/plain AddOutputFilterByType DEFLATE text/html AddOutputFilterByType DEFLATE text/xml AddOutputFilterByType DEFLATE text/css AddOutputFilterByType DEFLATE text/javascript AddOutputFilterByType DEFLATE application/xml AddOutputFilterByType DEFLATE application/xhtml+xml AddOutputFilterByType DEFLATE application/rss+xml AddOutputFilterByType DEFLATE application/atom\_xml AddOutputFilterByType DEFLATE application/javascript AddOutputFilterByType DEFLATE application/x-javascript AddOutputFilterByType DEFLATE application/x-shockwave-flash

 AddType font/ttf .ttf AddType font/otf .otf AddType font/woff .woff

 AddOutputFilterByType DEFLATE font/ttf AddOutputFilterByType DEFLATE font/otf AddOutputFilterByType DEFLATE font/woff </IfModule>

Reduzieren der Server response time / CDN / Load Balancing

- Langsames Webhosting
- Steigender Traffic wenig Ressourcen
- Aufgeblähte Webseiten
- **Fehlendes Caching**

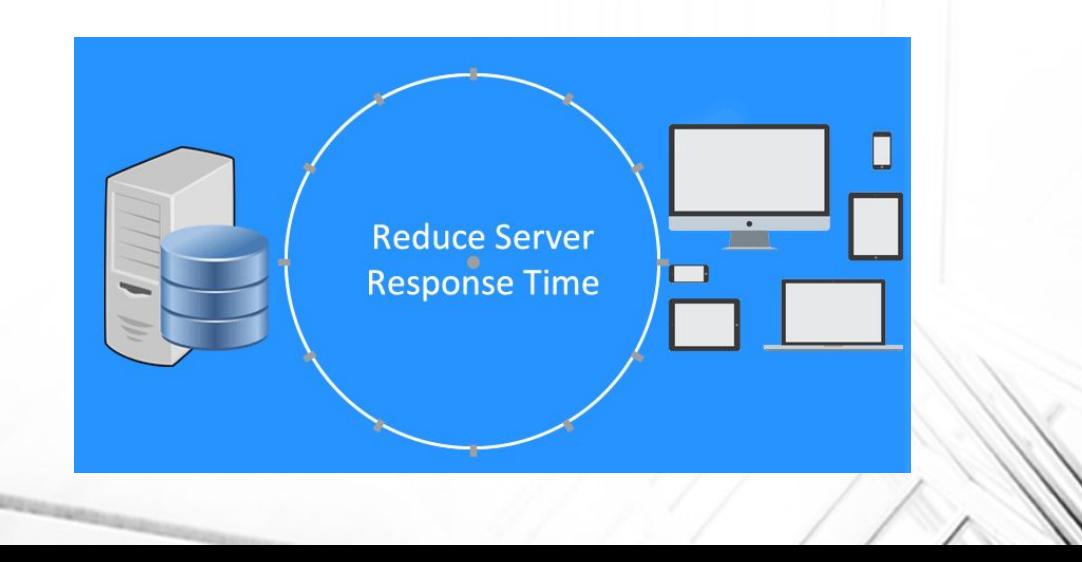

Skripte Zusammenfügen und komprimieren

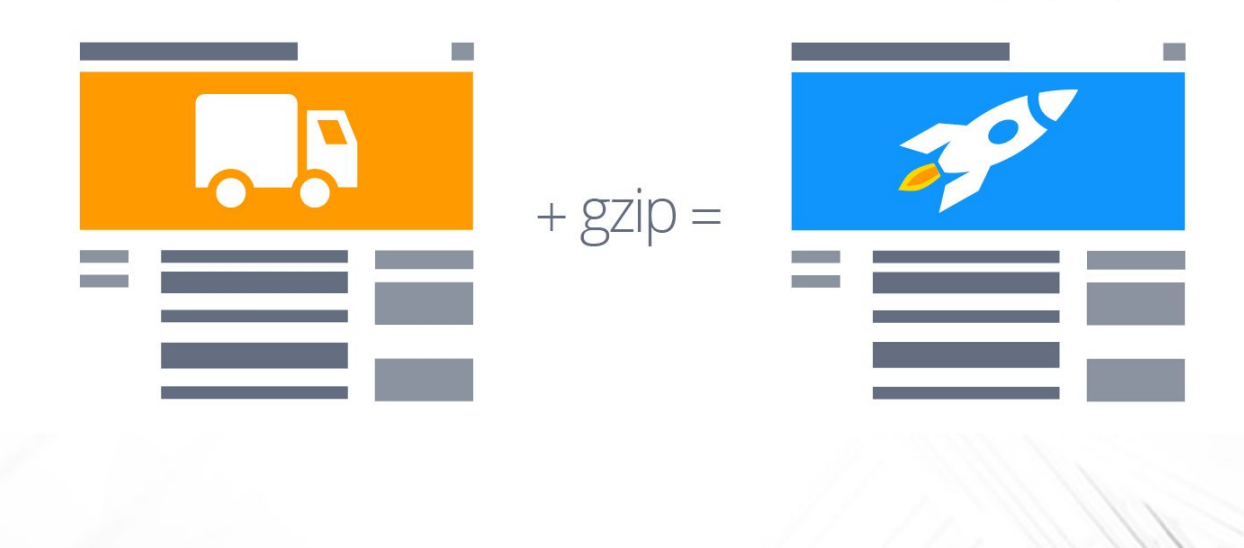

#### Fonts

- Liefern Sie die WOFF 2.0-Variante für Browser, die diese unterstützen. (30% performanter)
- Liefern Sie die WOFF-Variante für die Mehrzahl der Browser.
- Liefern Sie die TTF-Variante für alte Android-Browser (vor 4.4).
- Liefern Sie die EOT-Variante für alte IE-Browser (vor IE9). ^
- Die Formate EOT und TTF werden standardmäßig nicht komprimiert
- WOFF verfügt über eine integrierte Komprimierung.
- Nur Schriften (inkl Varianten) laden die man nutzt

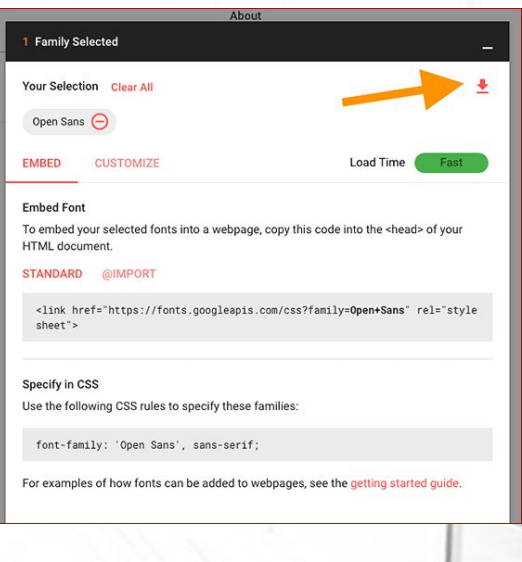

- HTTP/2
- PHP 7
- Path Rendering
- Static Pages

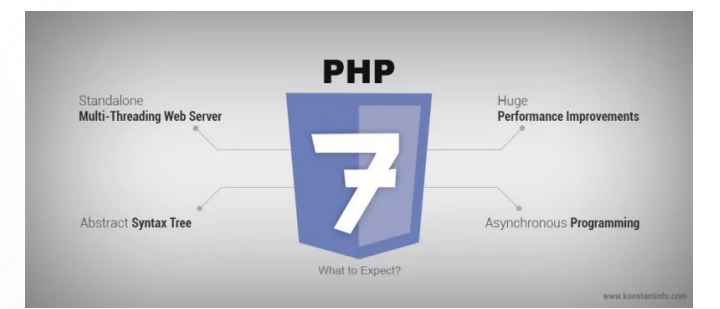

**Static Web Page** 

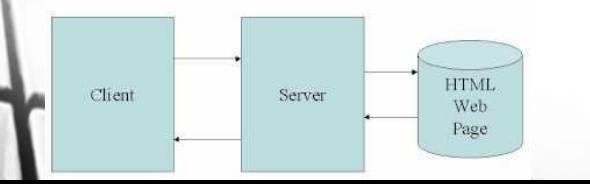

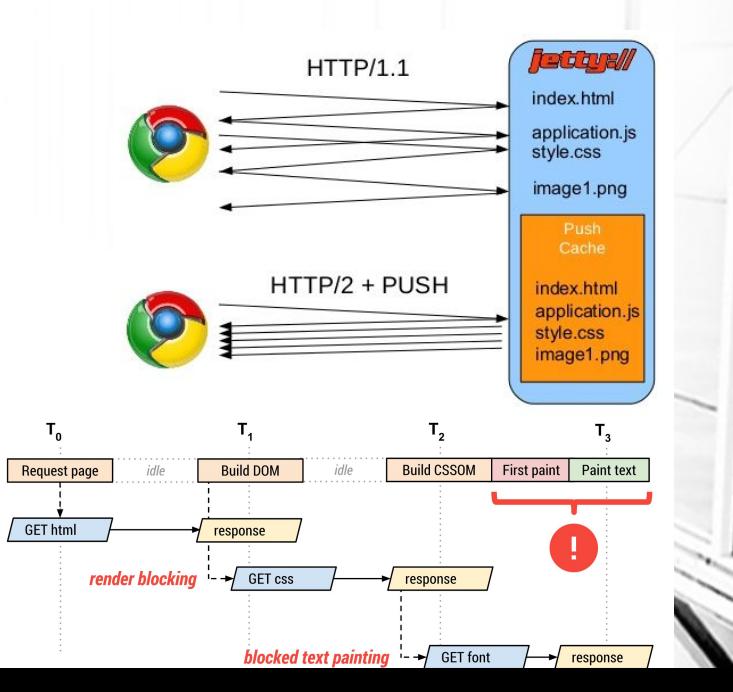

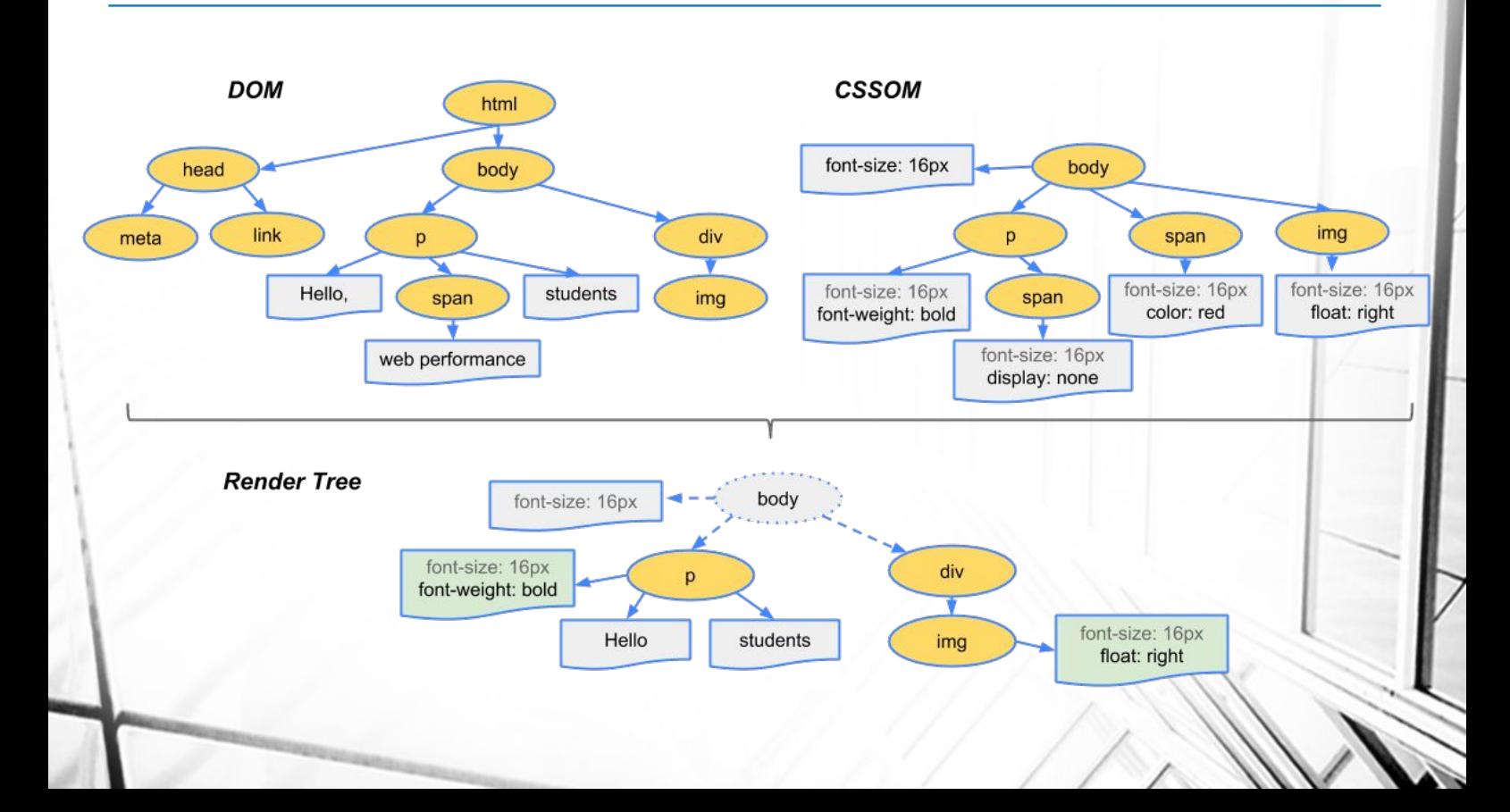

- 1. HTML-Markup verarbeiten und DOM-Baumstruktur erstellen.
- 2. CSS-Markup verarbeiten und CSSOM-Baumstruktur erstellen.
- 3. DOM und CSSOM in eine Rendering-Baumstruktur zusammenführen.
- 4. Das Layout für die Rendering-Baumstruktur ausführen, um die Geometrie der einzelnen Knoten zu ermitteln.
- 5. Die einzelnen Knoten auf dem Bildschirm darstellen.

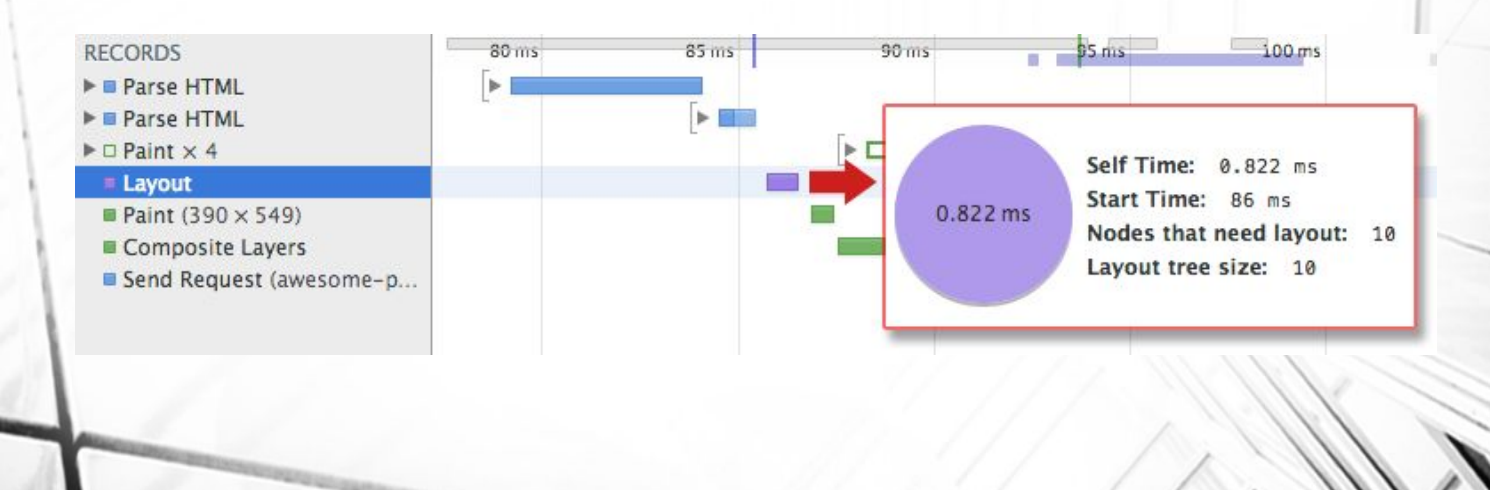

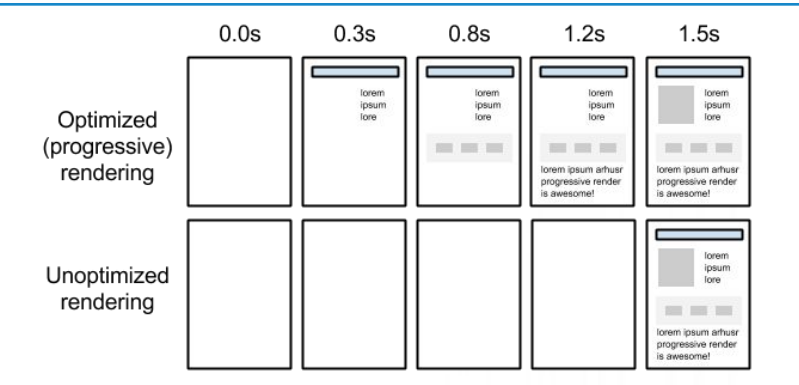

- **● Minimieren Sie die Anzahl der kritischen Ressourcen.**
- **● Minimieren Sie die Anzahl der kritischen Bytes.**
- **● Minimieren Sie die Länge des kritischen Pfads.**

Kritische Ressourcen sind Ressourcen, die das erste Rendern der Seite blockieren könnten.

#### **JavaScript-Nutzung optimieren**

JavaScript, das den Parser blockiert, zwingt den Browser, auf das CSSOM zu warten und hält die Erstellung des DOM auf, was wiederum das erste Rendern erheblich verzögern kann.

- Asynchrone JavaScript-Ressourcen bevorzugen
- Parsen von JavaScript zurückstellen
- Lang ausgeführten JavaScript-Code vermeiden

#### **CSS-Nutzung optimieren**

CSS wird für die Erstellung der Rendering-Baumstruktur benötigt

- CSS in den Dokumentenkopf einfügen
- CSS-Importe vermeiden
- Rendering-blockierendes CSS inline einfügen
- Nur notwendiges CSS laden:

<link href="other.css" rel="stylesheet" media="(min-width: 40em)">

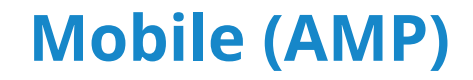

- Accelerated Mobile Pages ist ein speziell für die Erstellung von Webseiten für mobile Endgeräte entwickeltes Derivat von HTML.
- Wordpress Plugin (https://wordpress.org/support/plugin/amp/)

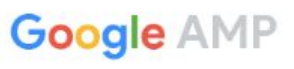

Accelerated Mobile Pages load 85% faster

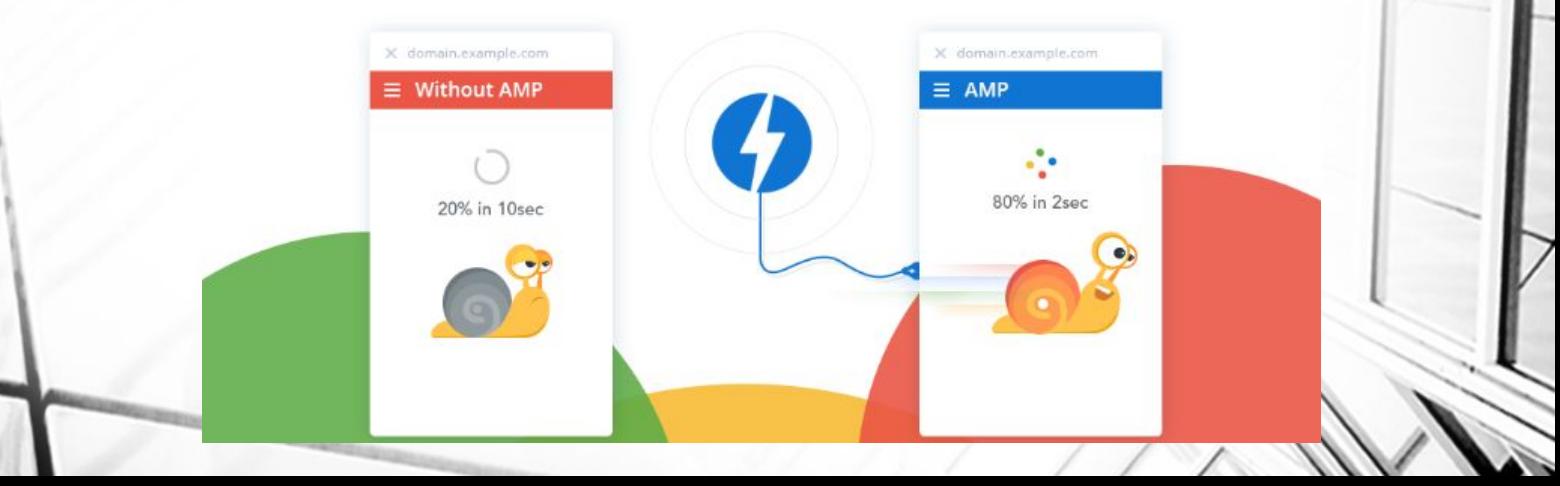

### **Mobile (PWA)**

**Zuverlässig** - Ladet sofort, selbst bei schlechten Netzbedingungen. **Schnell** - Reagiert schnell auf Benutzerinteraktionen. **Angenehm** - Fühlt sich wie eine App an.

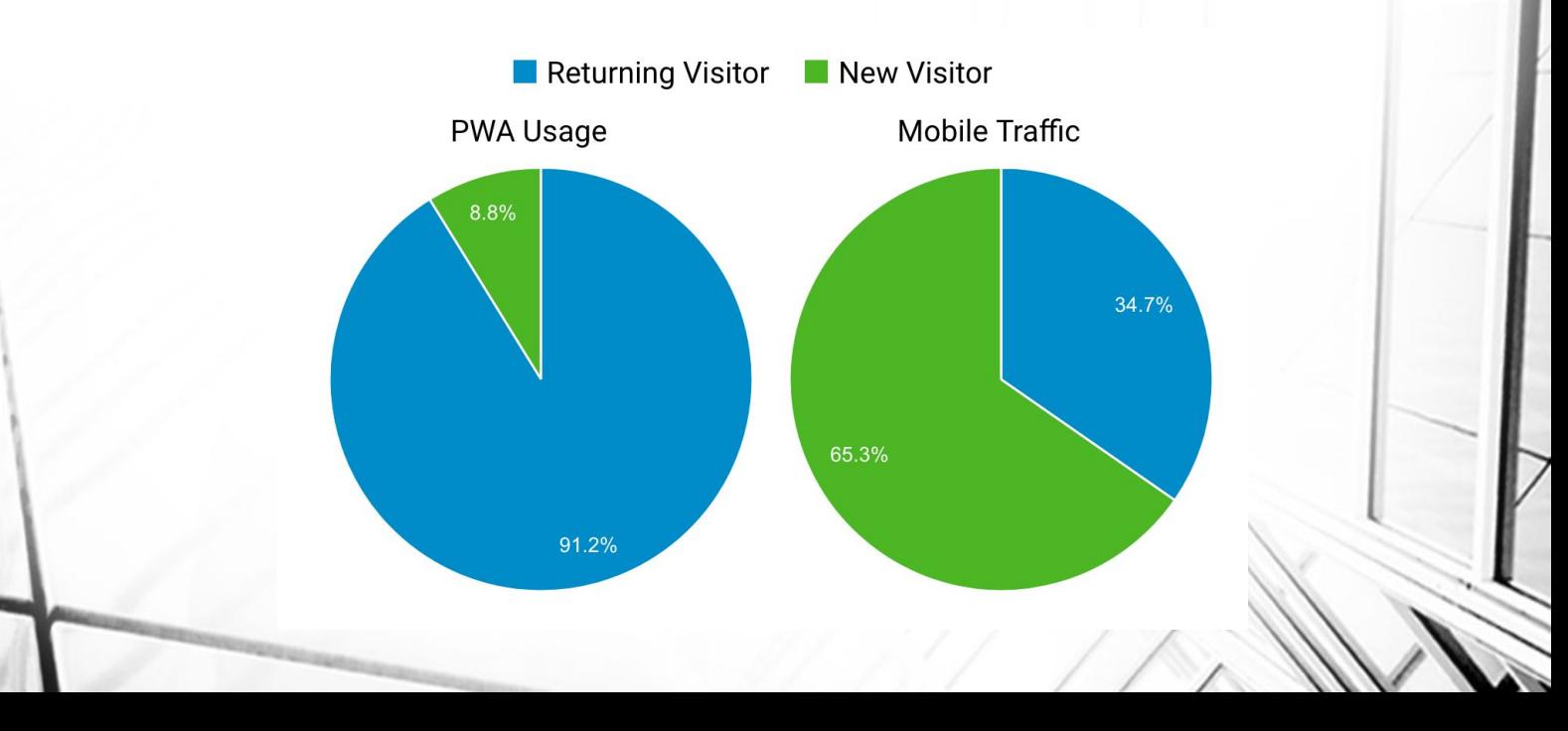

### **Mobile (AMP, PWA)**

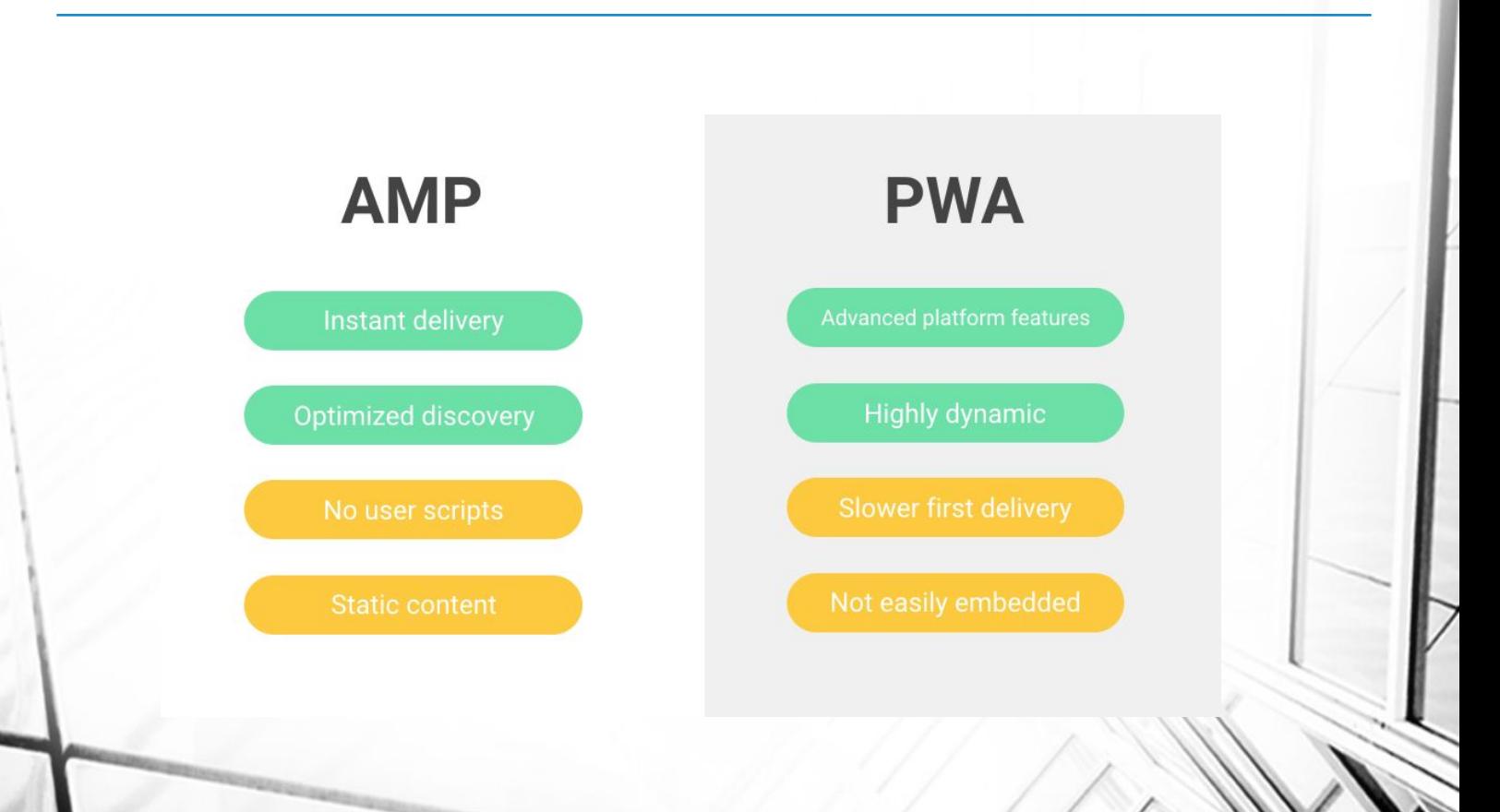

### **Eure Herausforderungen**

![](_page_27_Figure_1.jpeg)